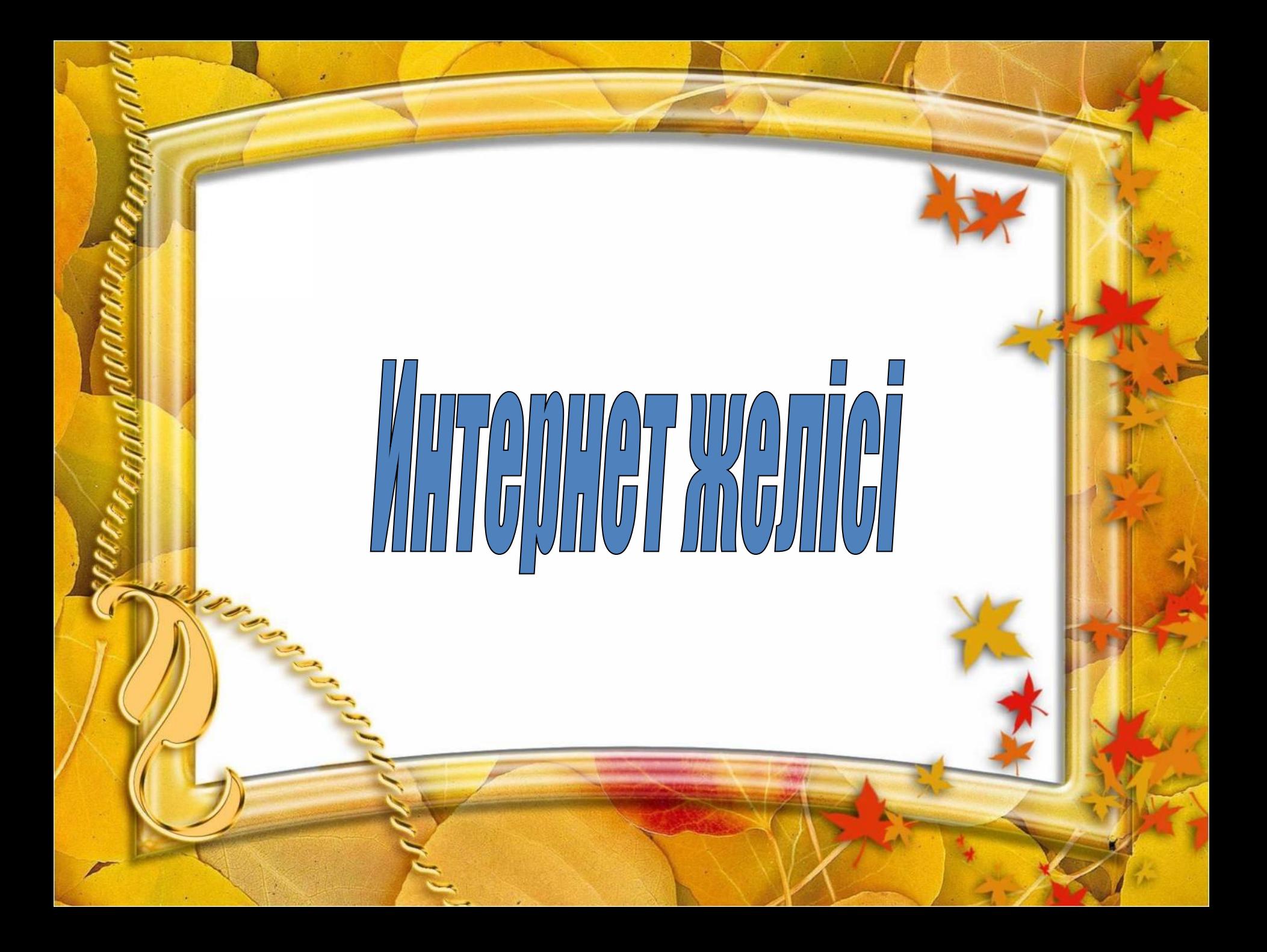

### Тарихи дерек

Интернет желісін іске қосу

**Web сайт адресін жазу үлгісі** 

Электрондық почта

Онлайынға қосылу

www.google.kz сайт адресін жазу үлгісі

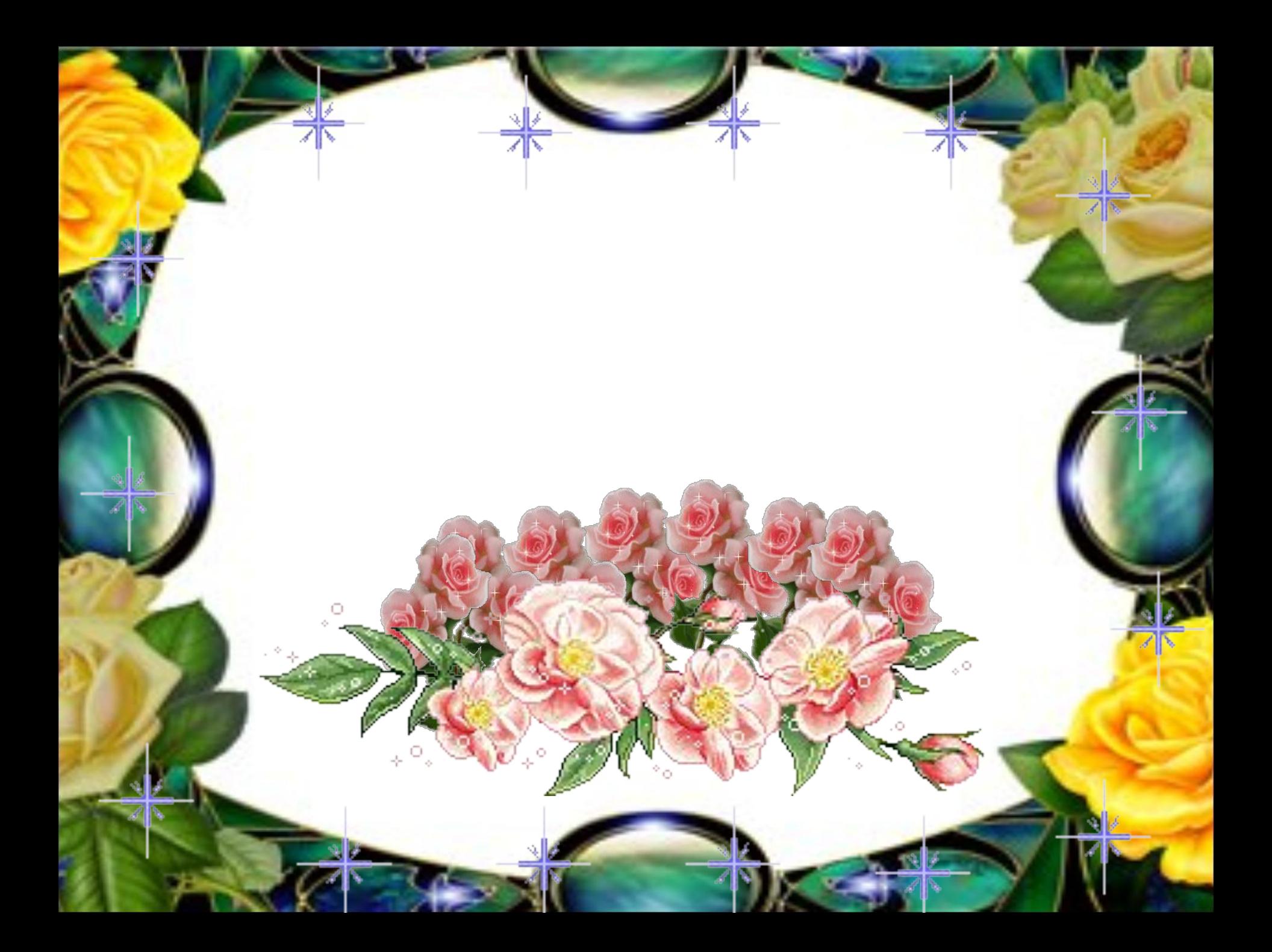

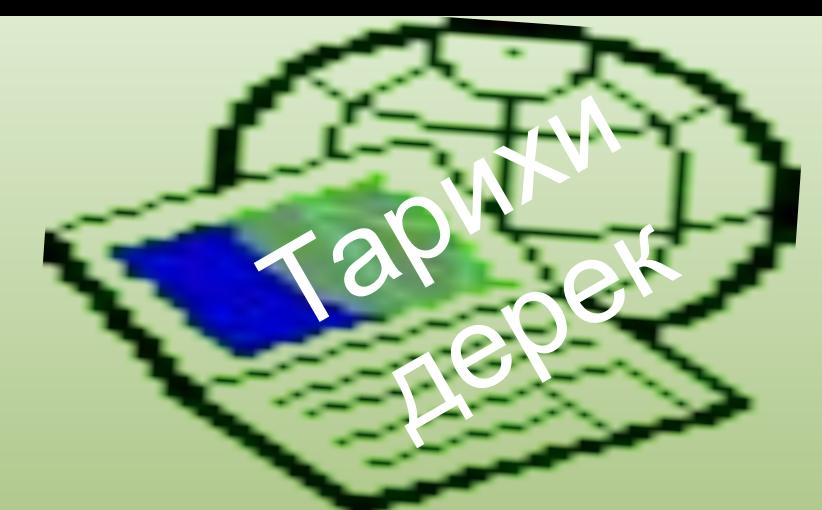

**Internet желісі 1970 жылдардың басында АҚШ қорғаныс министрлігінің APRANET компьютерлік жүйесінен пайда болды. Бұл APRANET желісі соғыс жағдайындағы байланыс желісі болып еді.**

 **Интернет** *Apranet* **компьютерлік желісінен бастайды. Бұл желі оқу жəне ғылыми-зерттеу орталықтарындағы, соғыс өнеркəсібі комплексінің ұйымдарындағы ЭЕМ-ды біріктірді. Басында желі төрт компьютерден тұрды. Бірақ бұл идея сəтті болғандықтан, желінің топтарының компьютерлік орталықтарының саны тез өсті. 1972 жылға қарай тораптар саны əжептəуір өсті. Енді қырық компьютерлік орталықтар өзара электрондық поштамен алмасып, бірнеше жүз жəне мың километр қашықтықтағы машиналармен жұмыс жүргізетін жəне деректері бар файлдарды жібере алатын болды.** 

 **Internet желісі – бүкіл əлемдік желілердің желісі.**

КеріКері

қайту

**Интернет желісін іске қосу үшін мынадай бұйрық орындалады:**

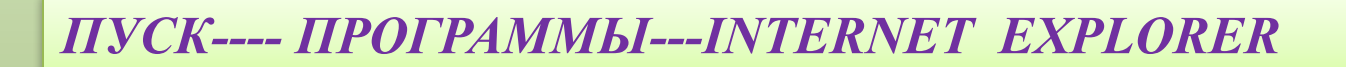

пуск

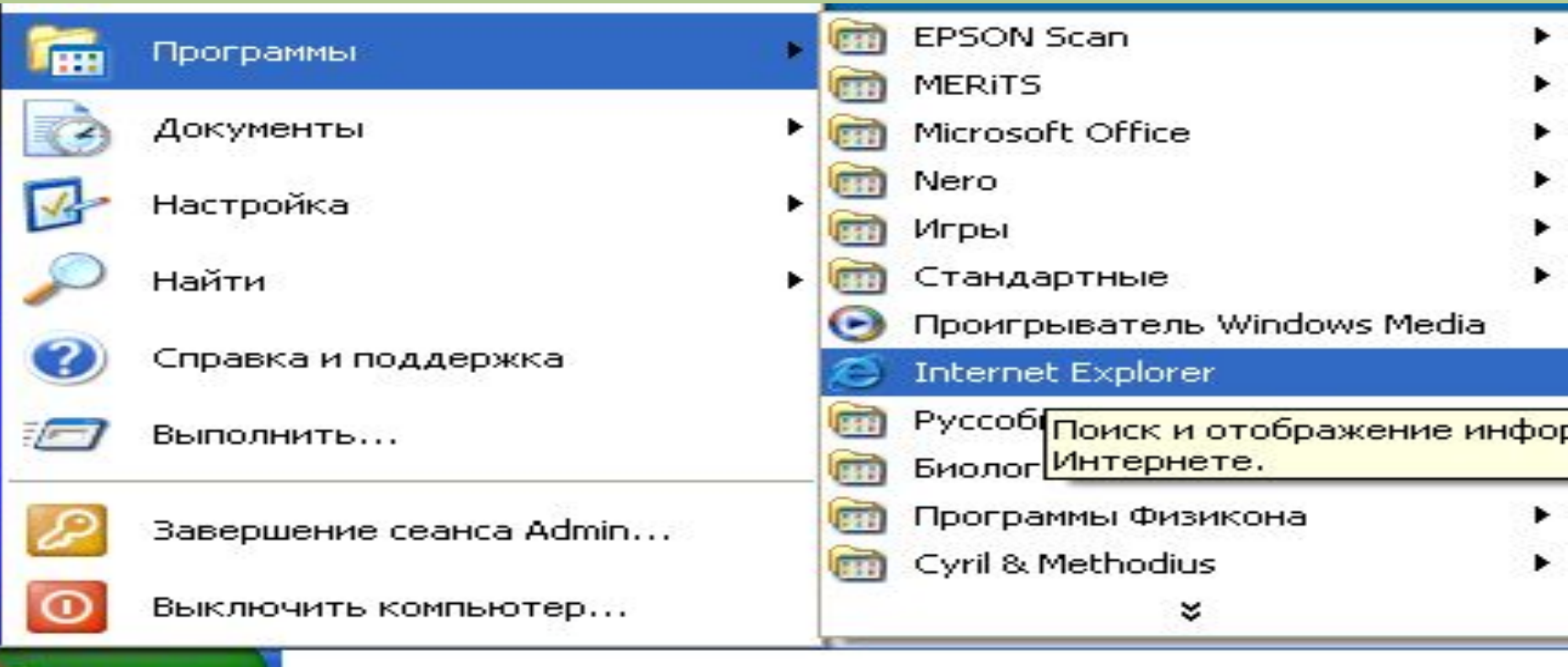

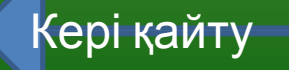

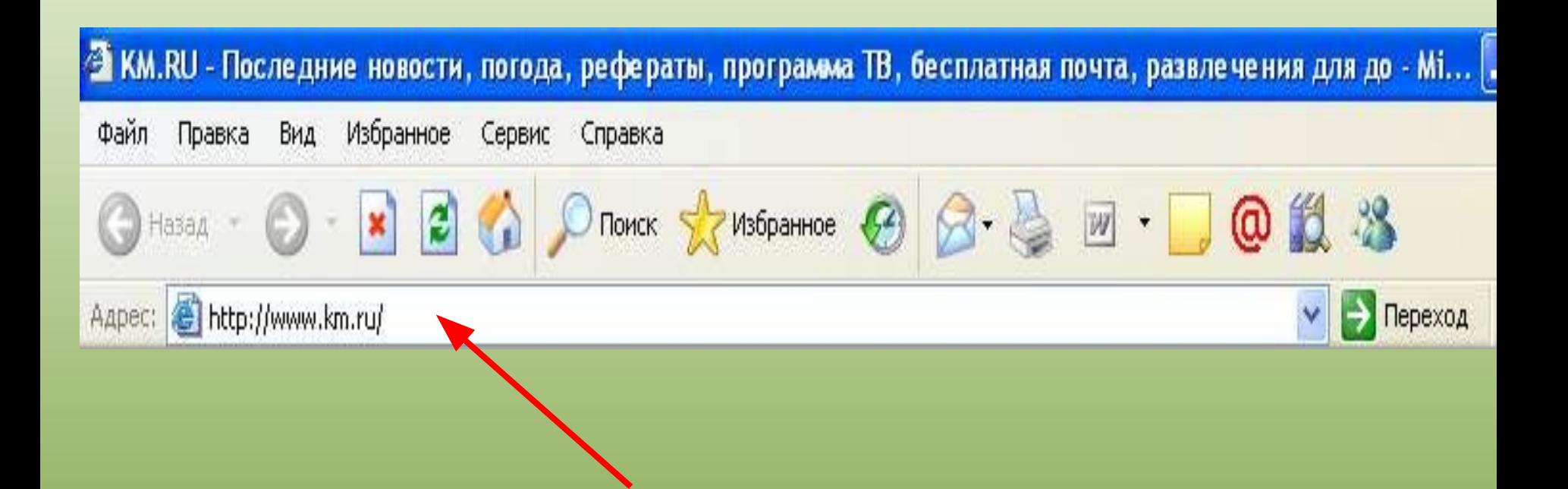

# **Адрес жолына қажетті сайдтың адресін тек ағылшын тілінде жазу керек**

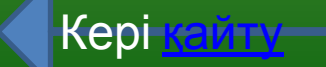

**Электрондық пошта (E-mail) – компьютерлік желі арқылы хабарлама жөнелту жəне қабылдау тəсілі. Пошталық сервермен байланыстырылған əрбір абоненттің құпия сөзімен (парольмен) қорғалған. Электрондық адрестің көмегімен желідегі əрбір абонентті анықтауға болады. Абонент пен сервер хабарлама алмасу үшін кабельді немесе кəдімгі телефон желісін қолдана алады.**

 **Электрондық пошта желі арқылы мəтіндік хабарлама алмасу үшін құрылған. Қазіргі кезде электрондық пошта құрылғылары кез-келген орындалатын графикалық, дыбыстық, бейнелік файлдарды жөнелтуге, қабылдауға мүмкіндік береді.**

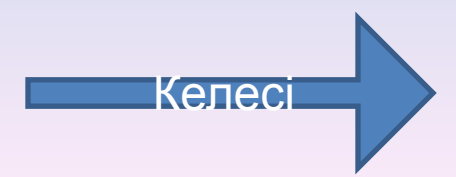

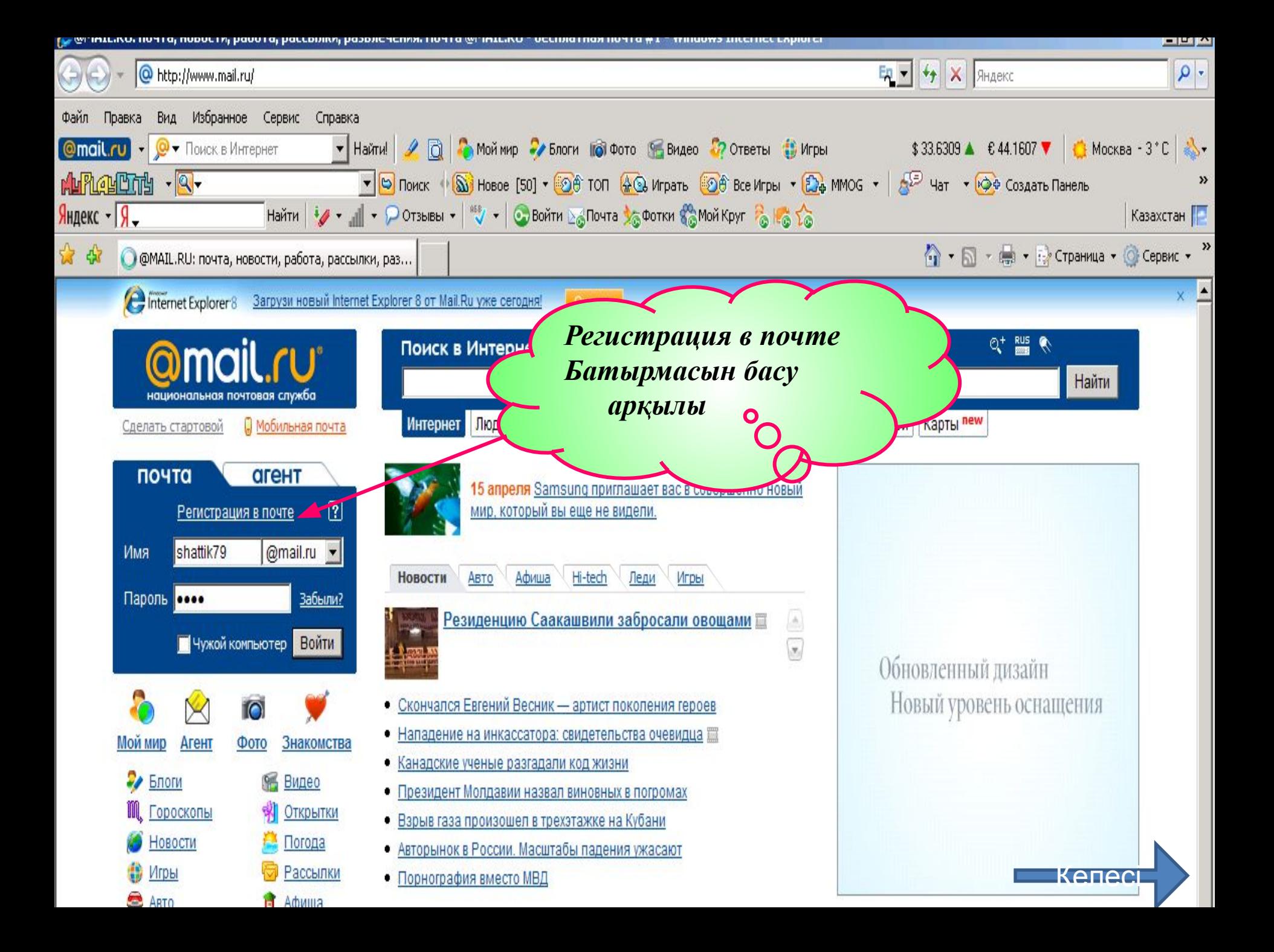

#### Регистрация почтового ящика

Вы сможете пользоваться бесплатной электронной почтой и другими продуктами Mail.Ru, найти друзей и общаться без ограничений как на компьютере, так и на мобильном.

<u>келесі</u>

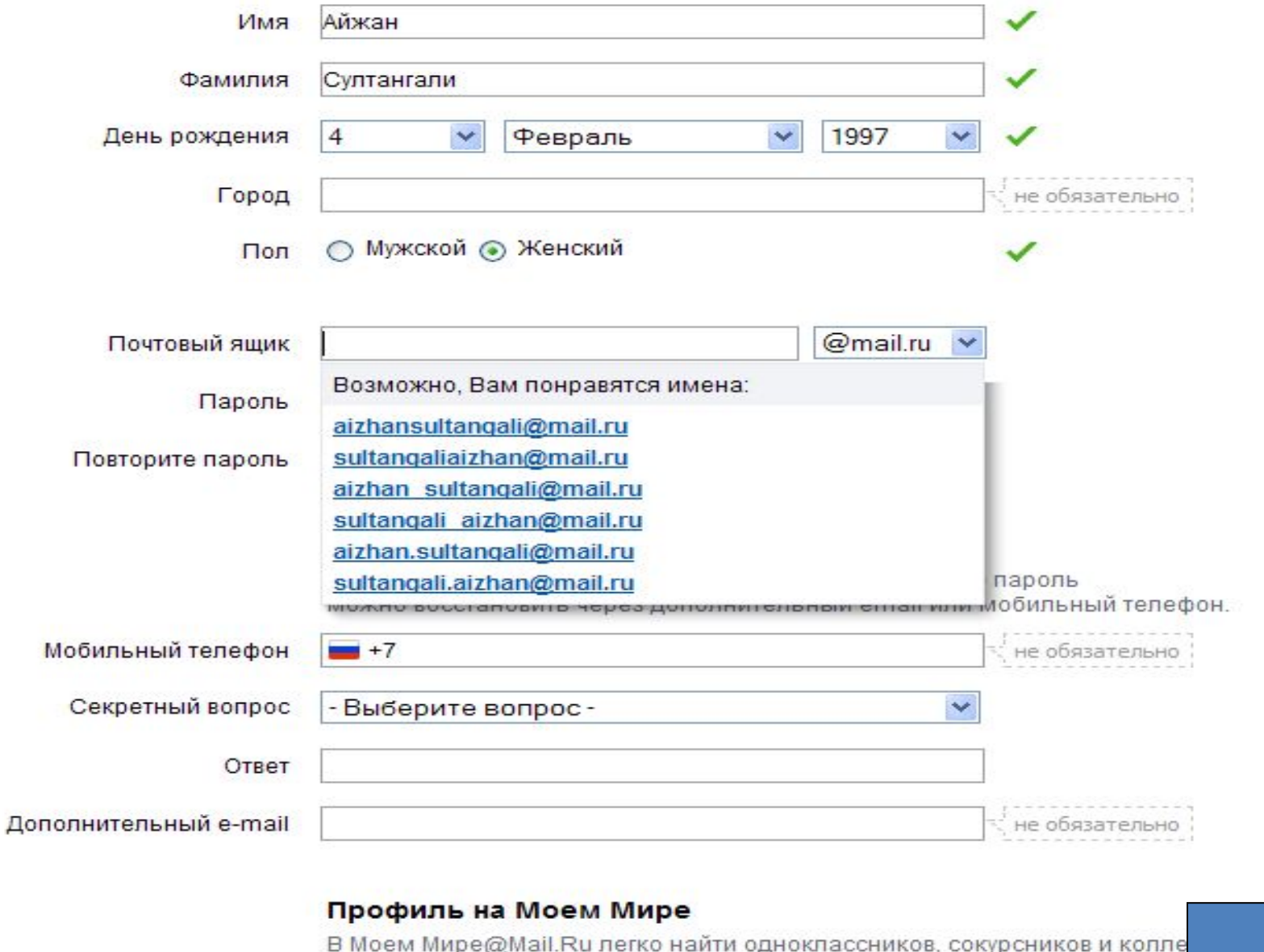

о Создать личную страницу на Мой Мир@Mail.Ru

# Дополнительная информация о пользователе

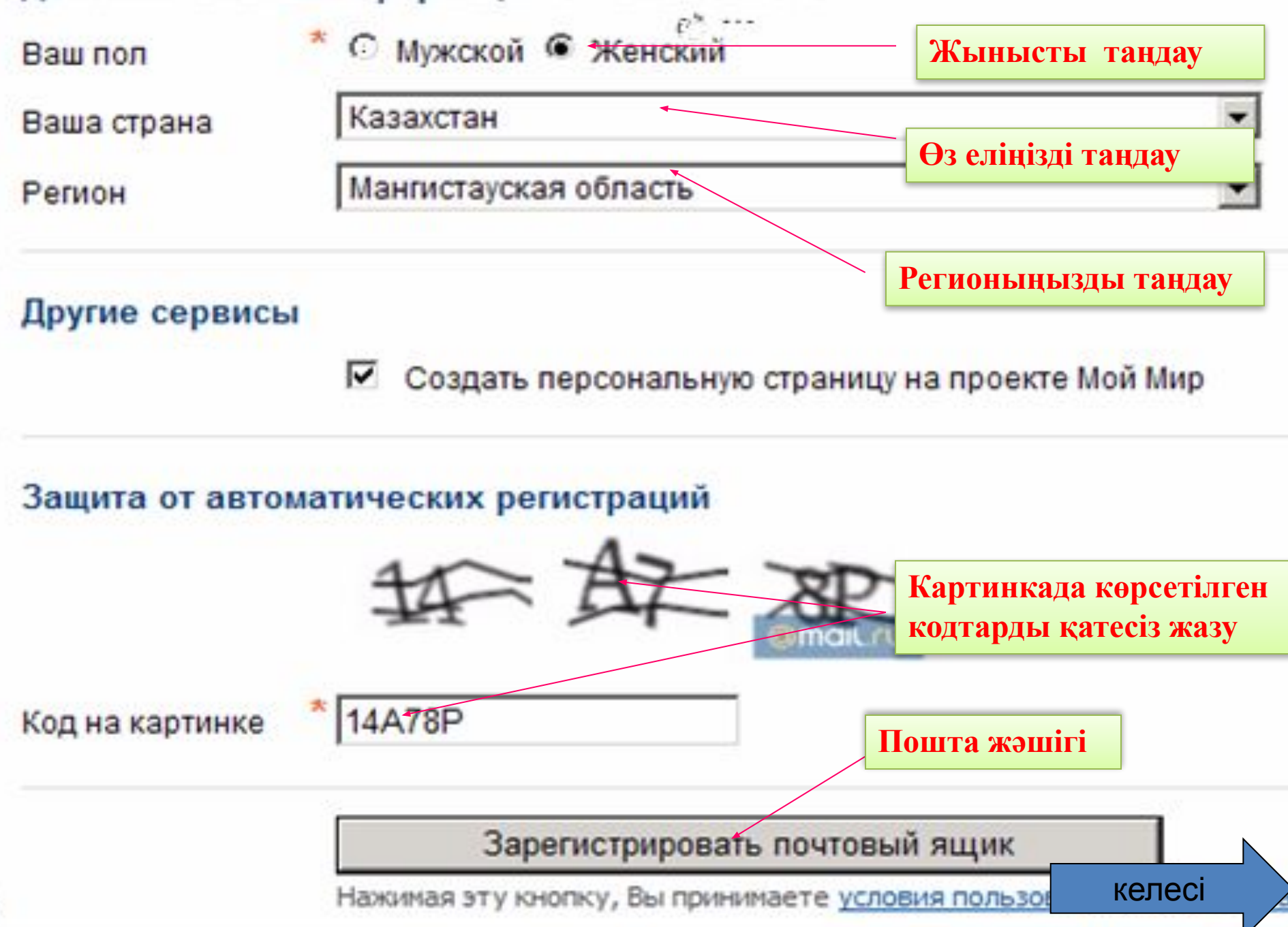

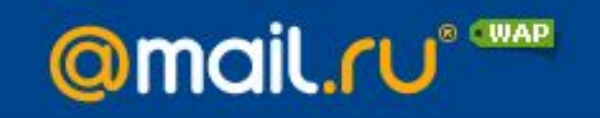

#### Регистрация почтового ящика

#### Ошибка регистрации

Пользователь с таким именем уже зарегистрирован в системе.

Символом \* отмечены поля, обязательные для заполнения. Вы можете выбрать другой из предложенного Вам списка, или придумать и ввести новый e-mail

E-mail

- \* C Ardak-09@mail.ru
	- Cardak\_dunbaev@mail.ru
	- C dunbaev\_ardak@mail.ru
	- Cardak-dunbaev@mail.ru
	- C dunbaev-ardak@mail.ru
	- Cardak.dunbaev@mail.ru

С другой:

Ardak

знаков подче Inbox.Ru, List подчеркиван

 $\Box$ 

— Вы можете вы

Внимание: пароль необходимо ввести заново.

х Пароль Повторите пароль

Зарегистрировать почтовый ящик

Нажимая эту кнопку, Вы принимаете условия пользовательского соглашения.

@mail.ru

▾

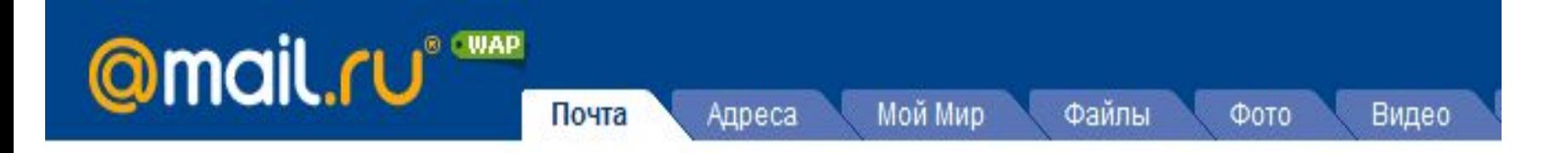

# Почтовый ящик успешно зарегистрирован

Вы можете начать пользоваться вашим почтовым ящиком прямо сейчас. Или сначала заполните сведения о своем образовании, чтобы найти друзей на проекте Мой Мир.

# Среднее образование

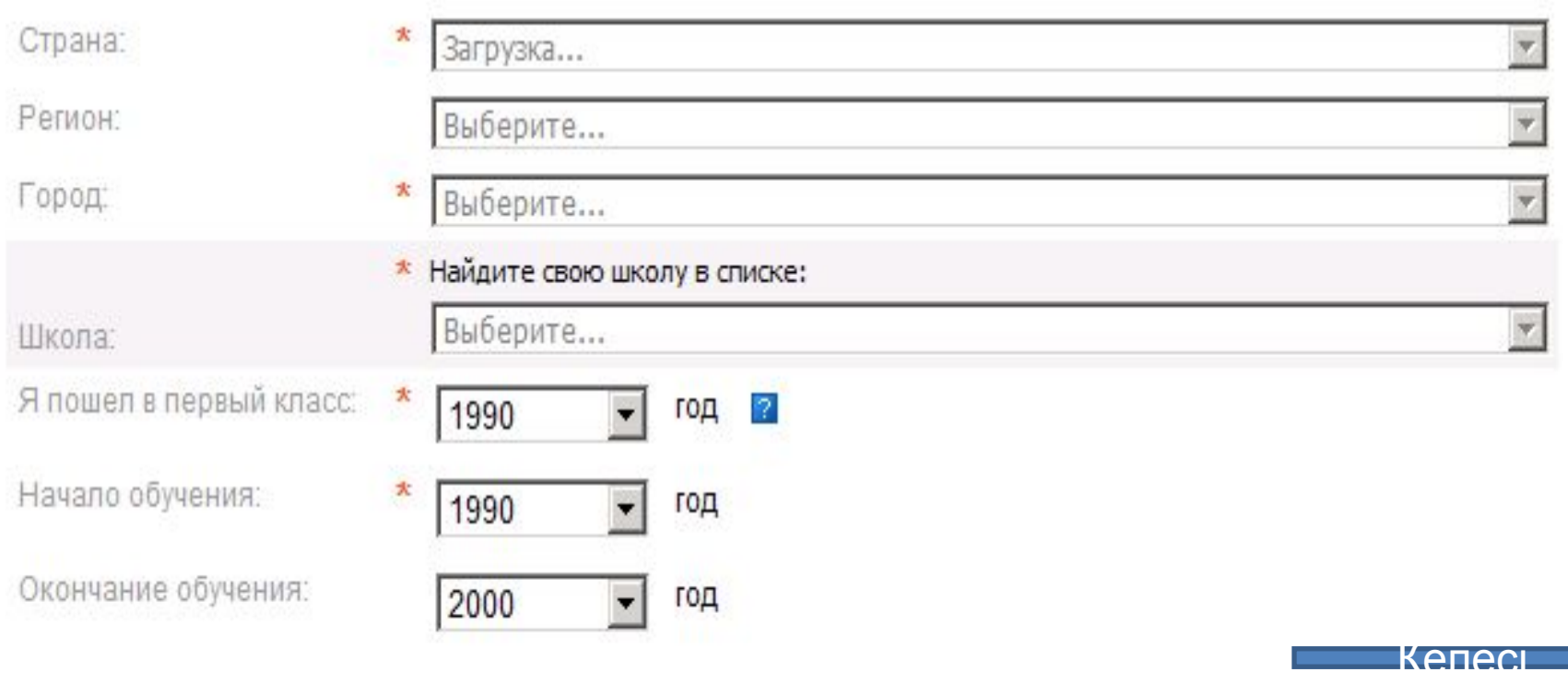

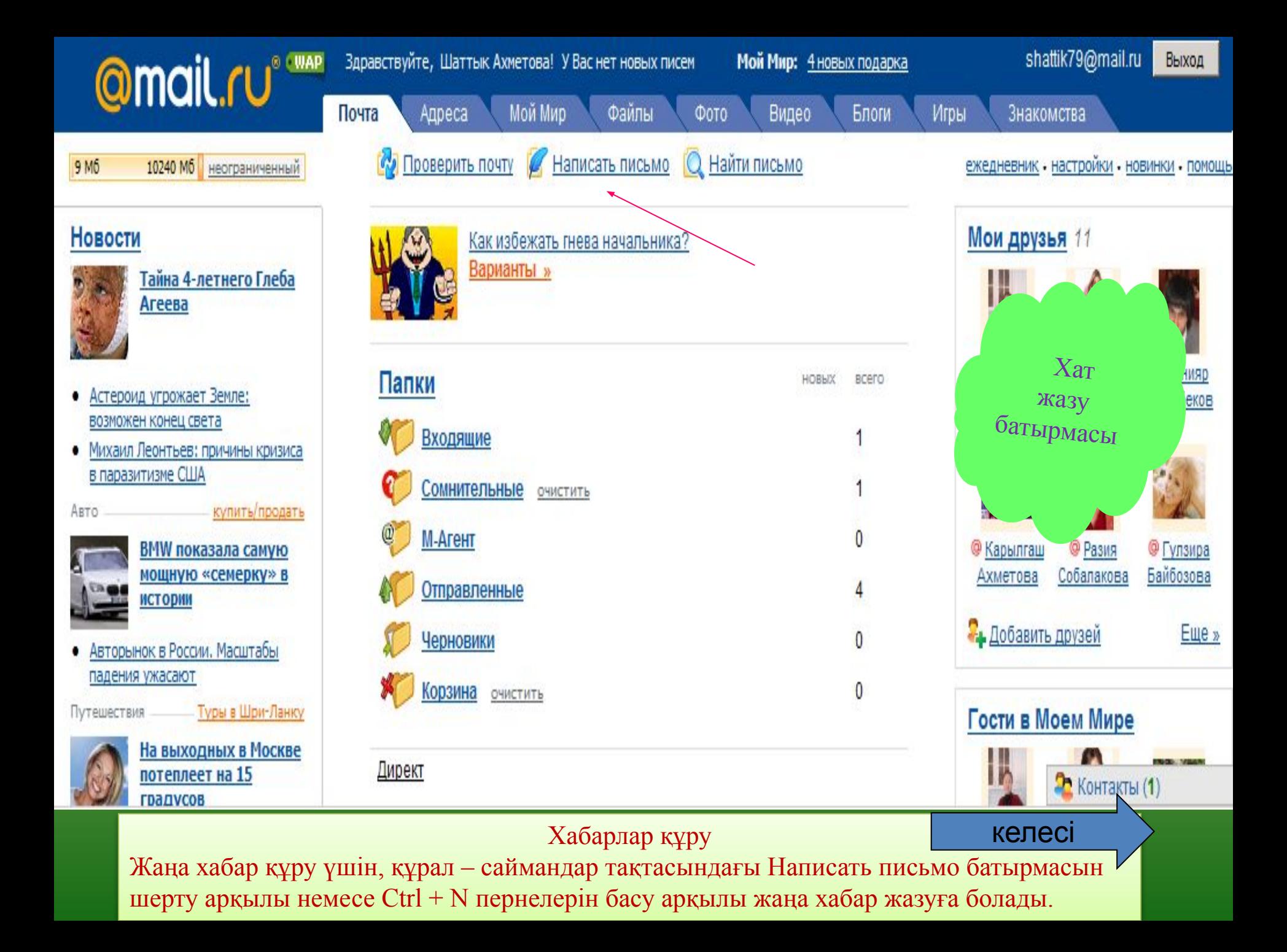

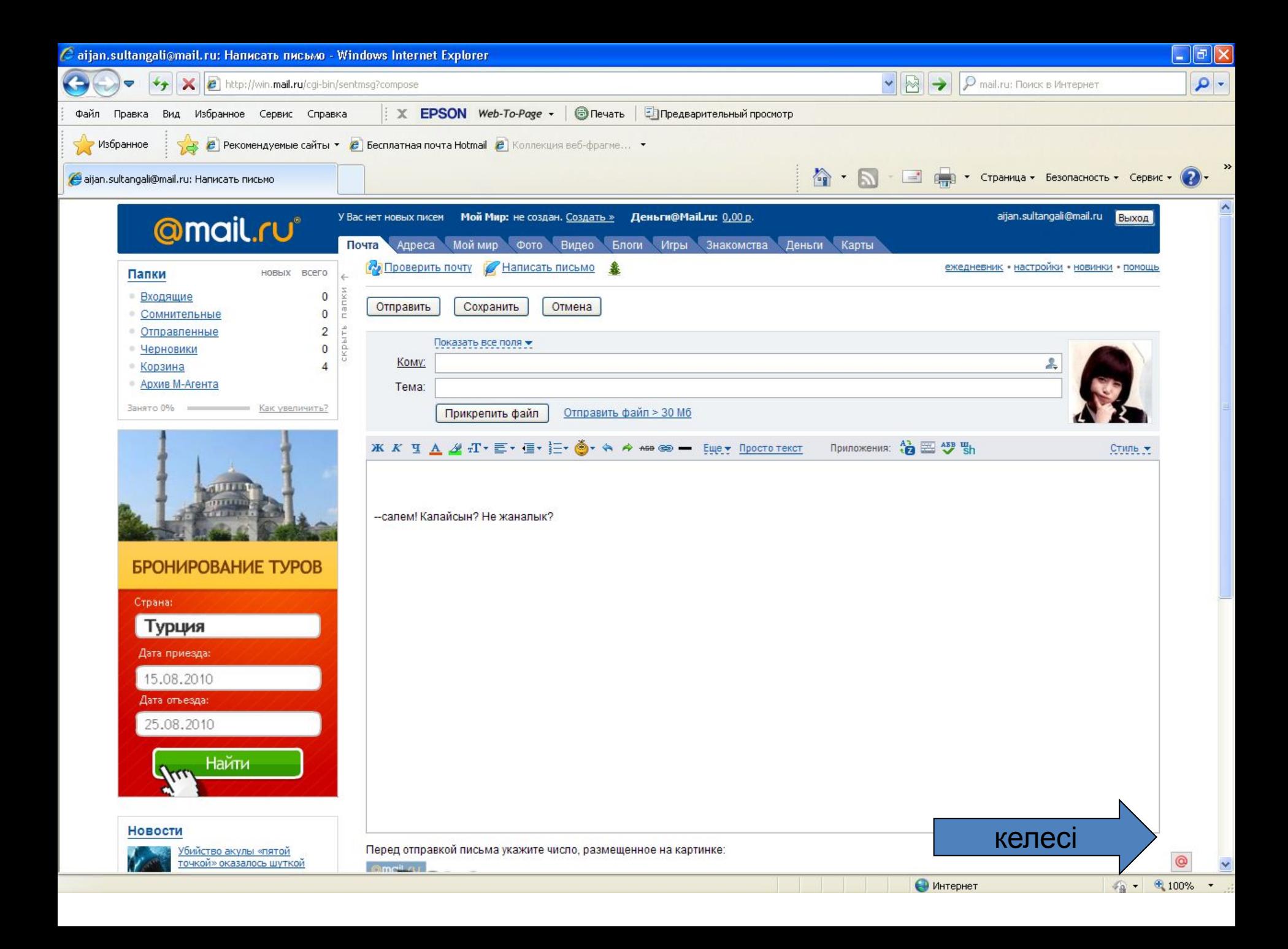

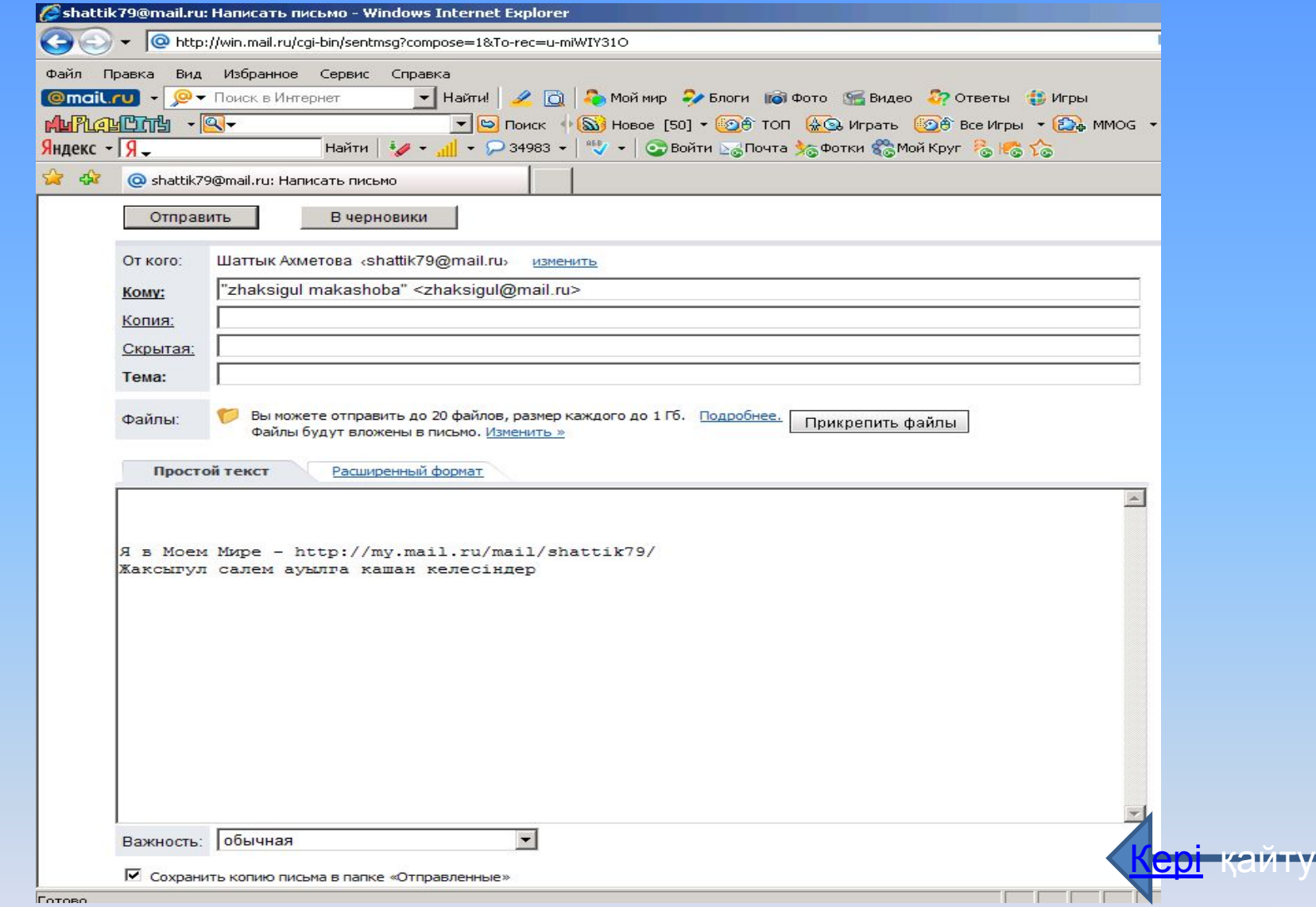

**Терезенің төменгі бөлігіндегі мəтіндік өріске хабардың мəтіні енгізіледі. Кому ( кімге ) жəне Копия ( көшірме ) өрістерінде ( адрестердің ) кез келген санын көрсетуге болады. Мекен – жайларды пернетақтадан енгізіледі, егер мекен – жайлар бірнешеу болса, онда оларды бір – бірінен нүктелі үтір символы арқылы ажыратады.Пернетақтадан хабар мəтінін теріп болғаннан кейін Отправить батырмасын орындаймыз.**

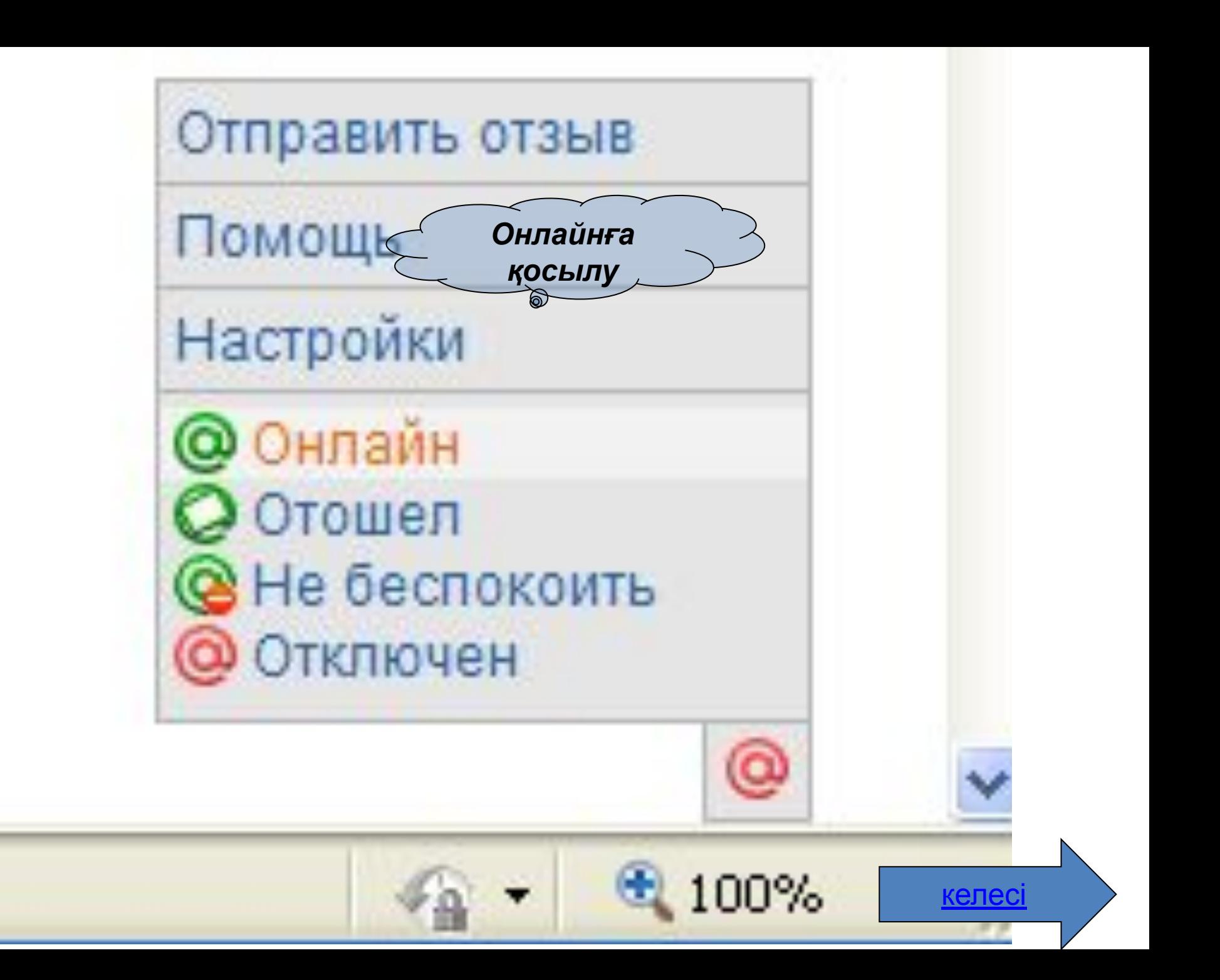

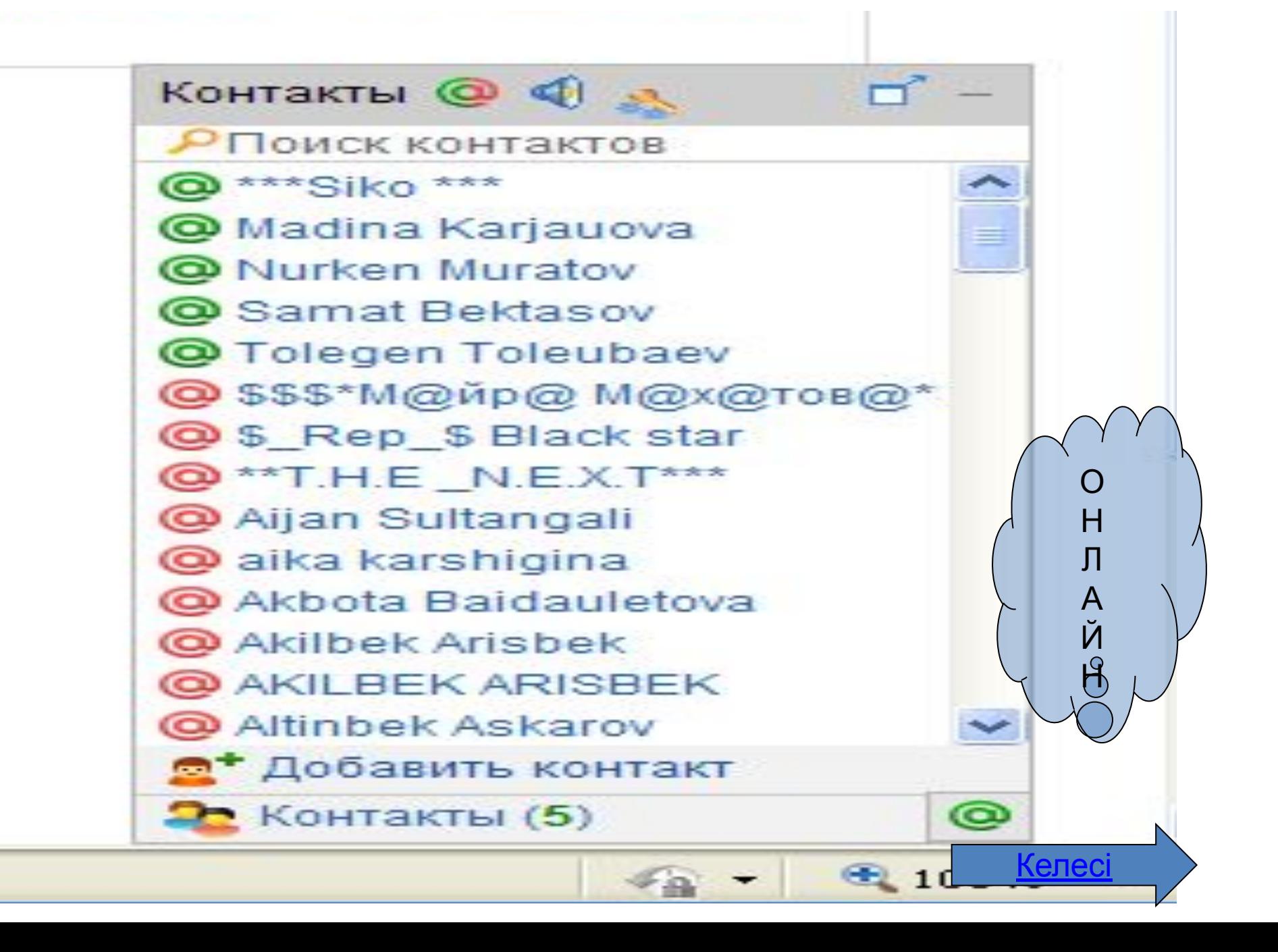

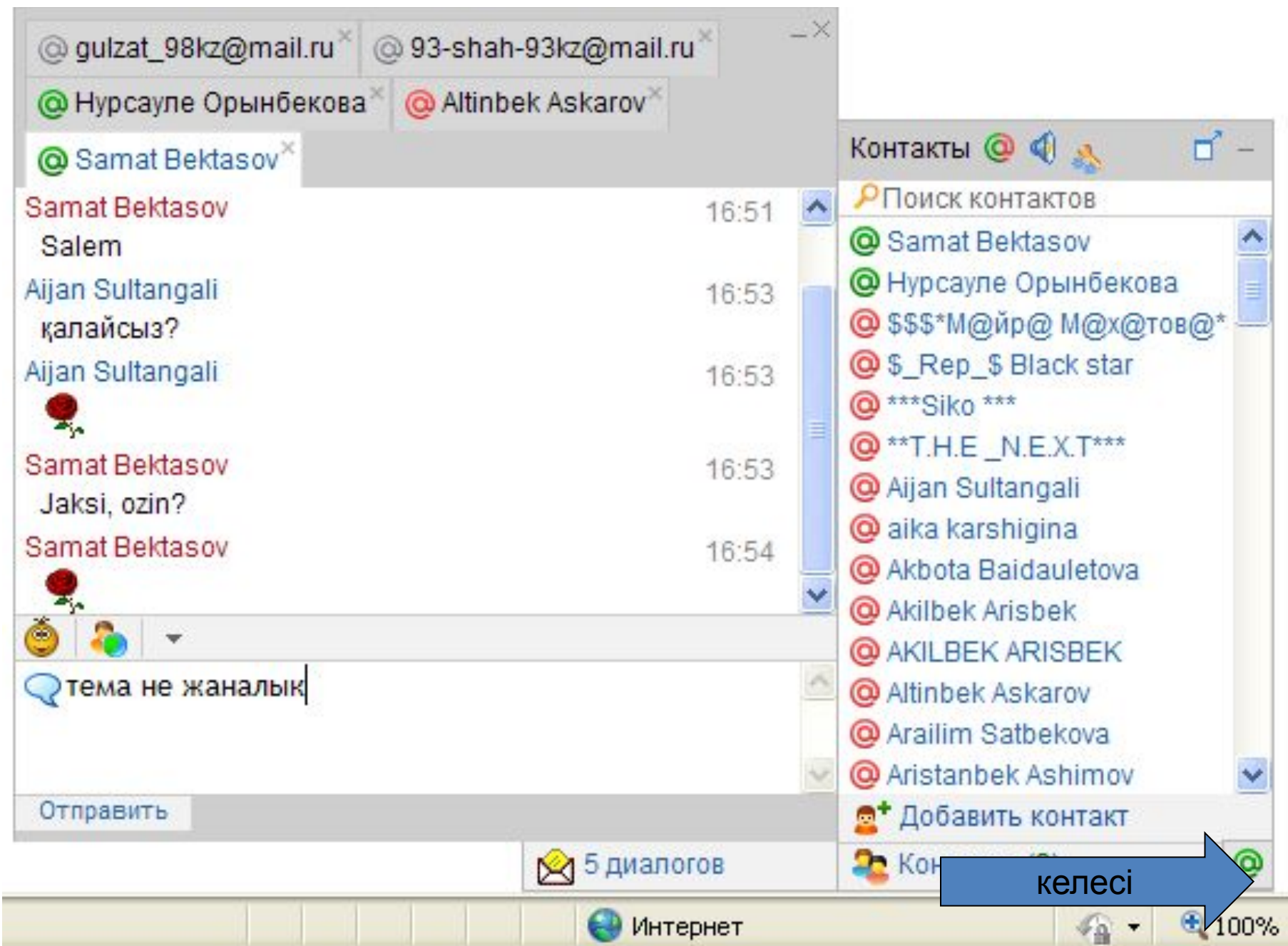

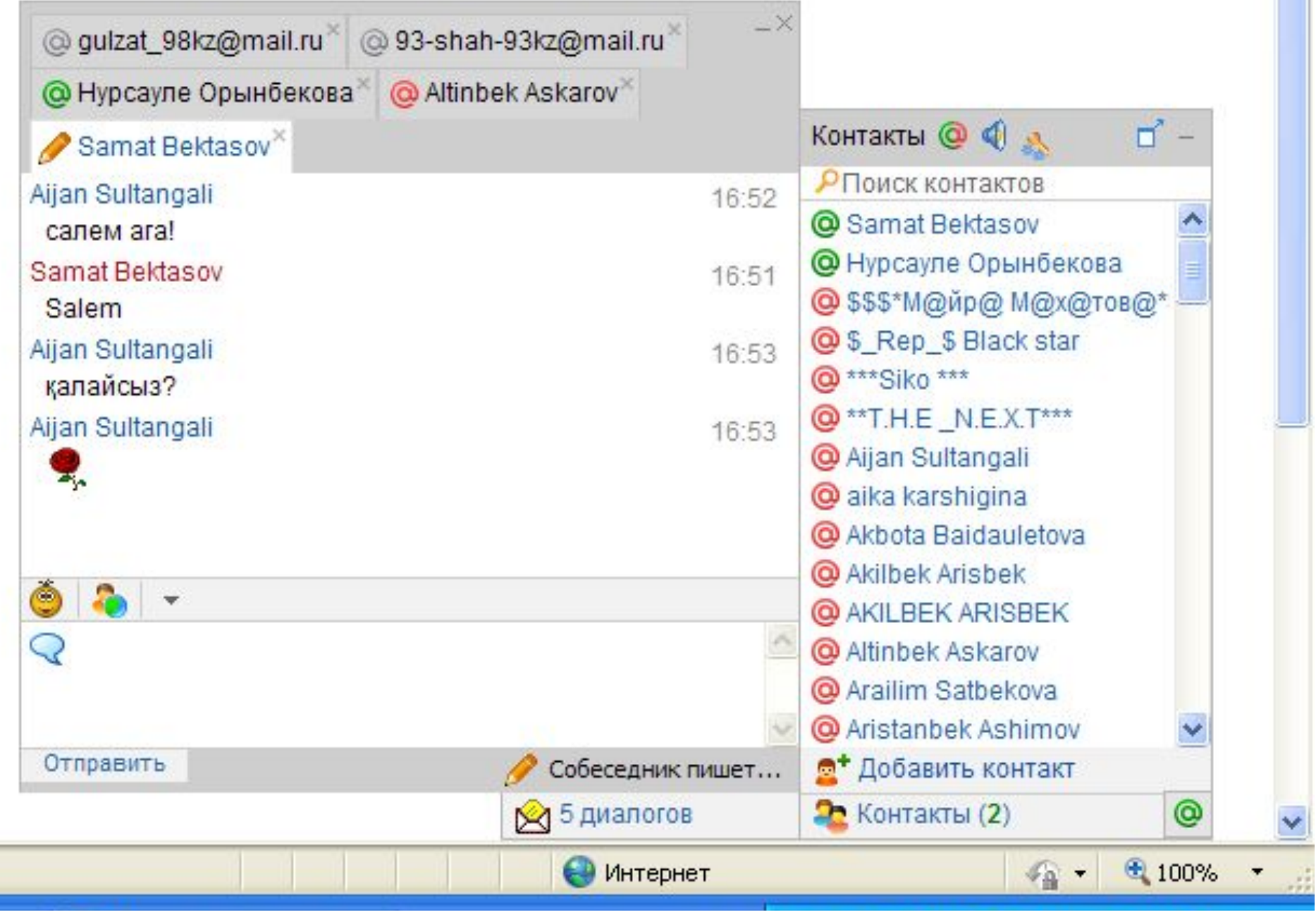

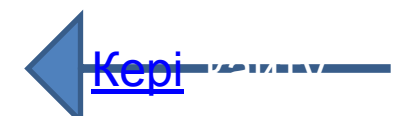

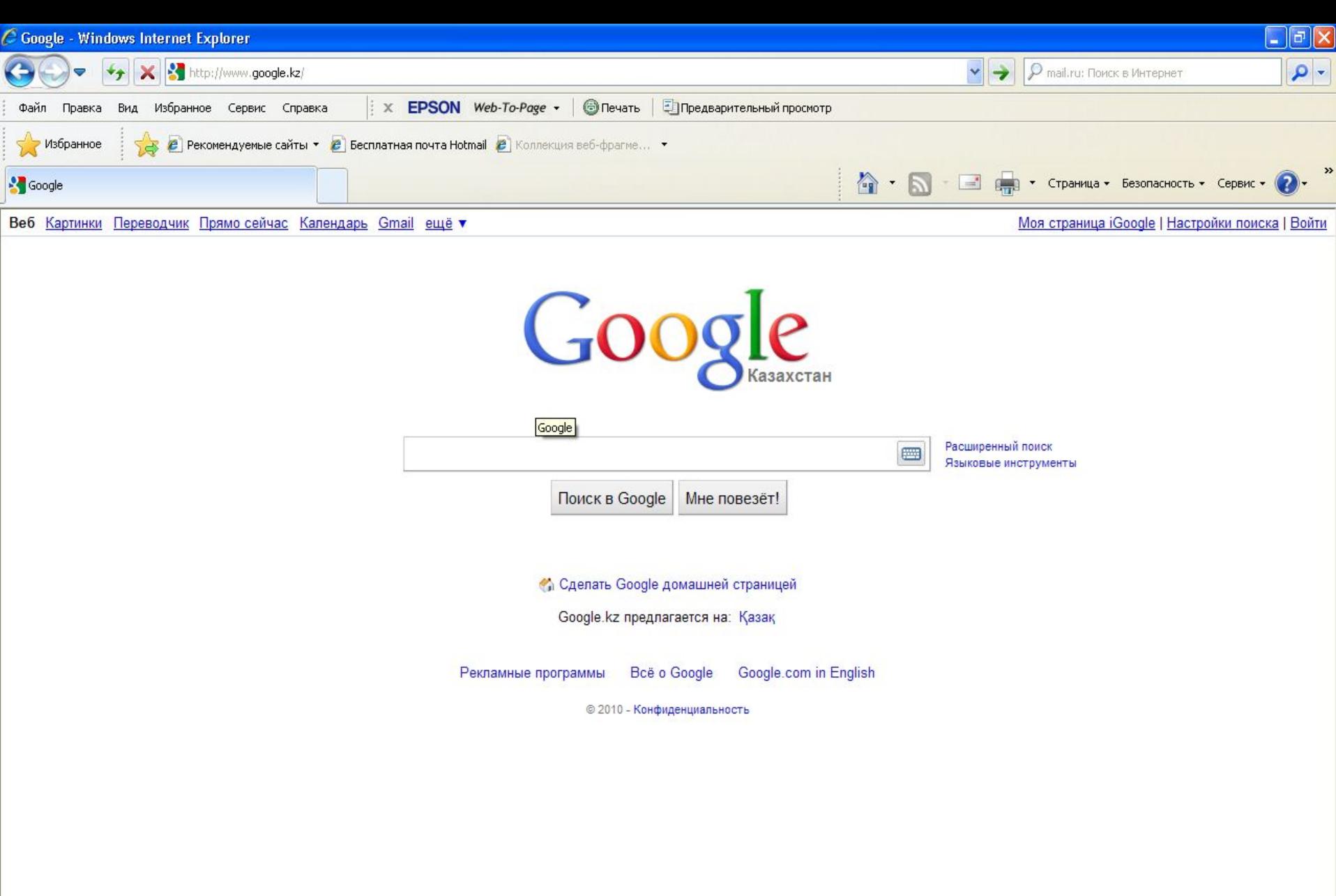

كالخصائص انصاف انصاف

**O** *<u>MHTENHET</u>* 

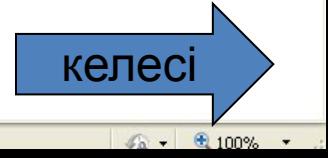

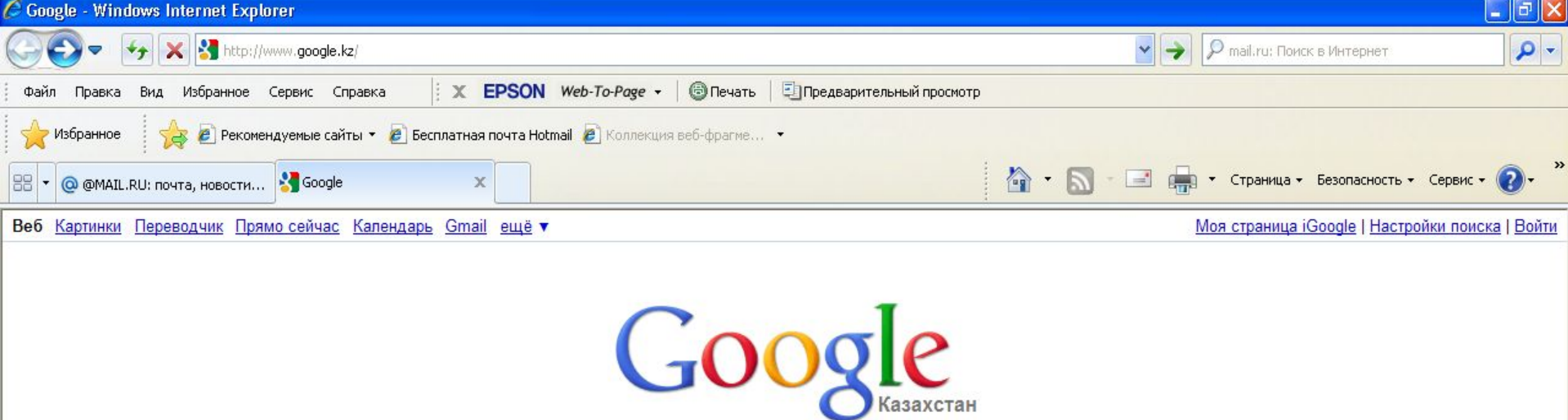

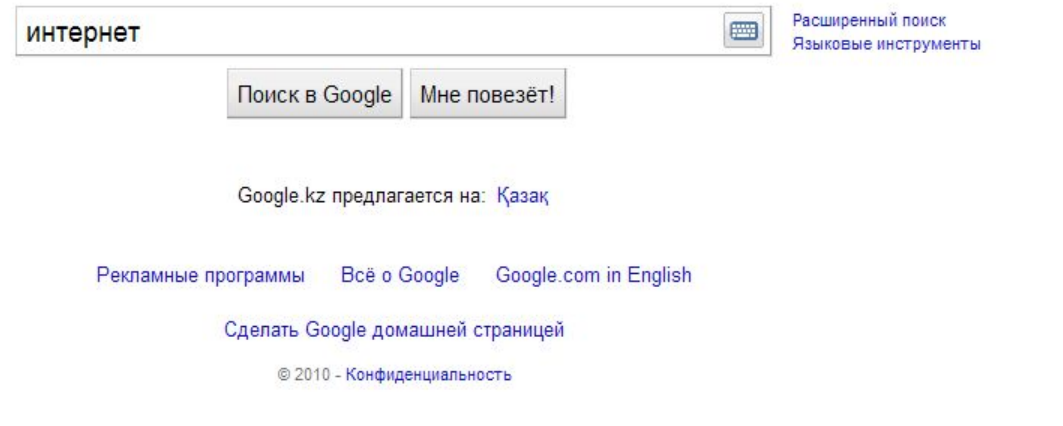

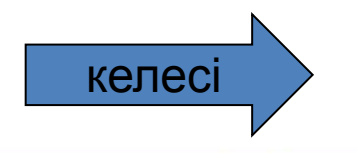

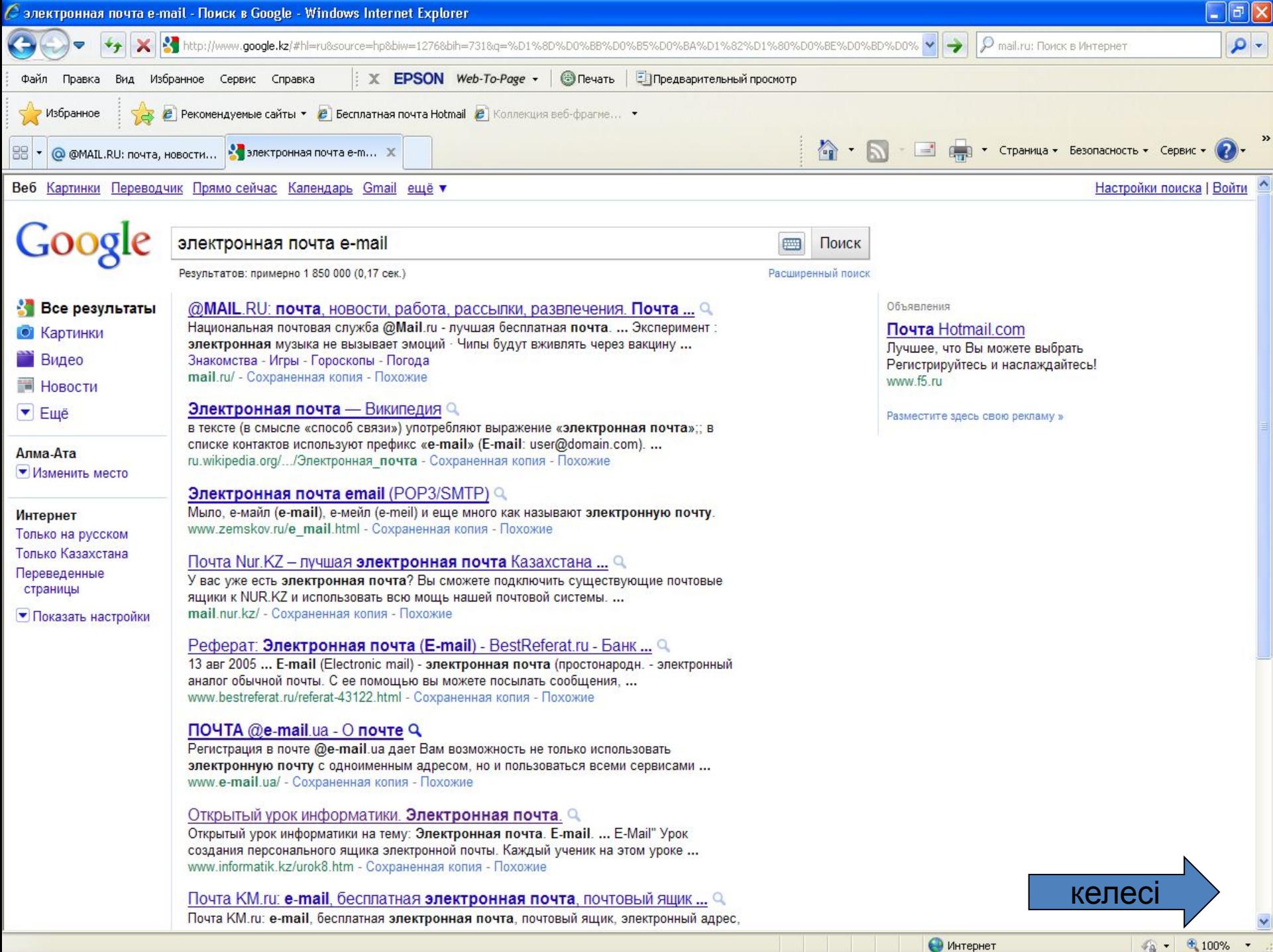

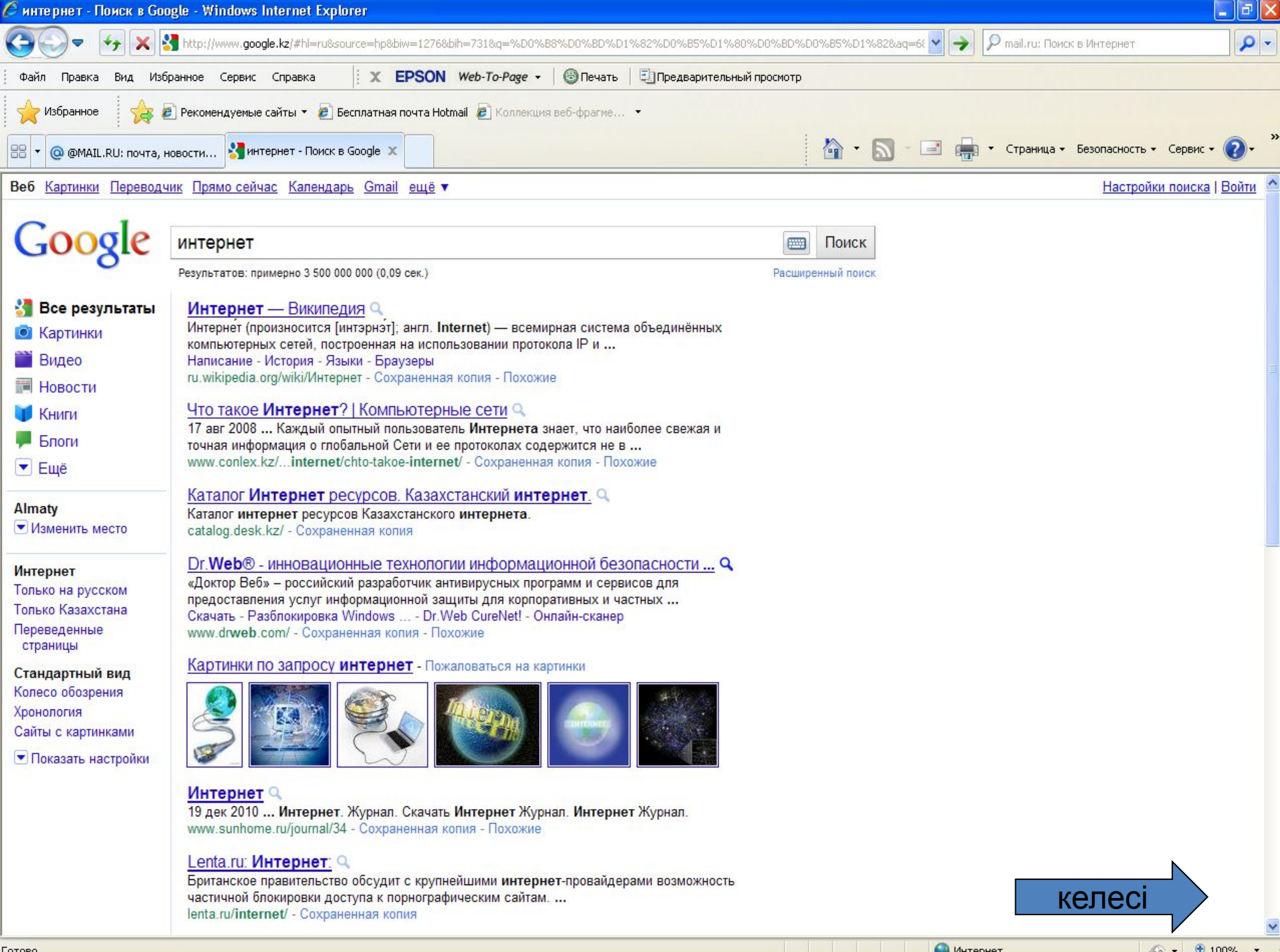

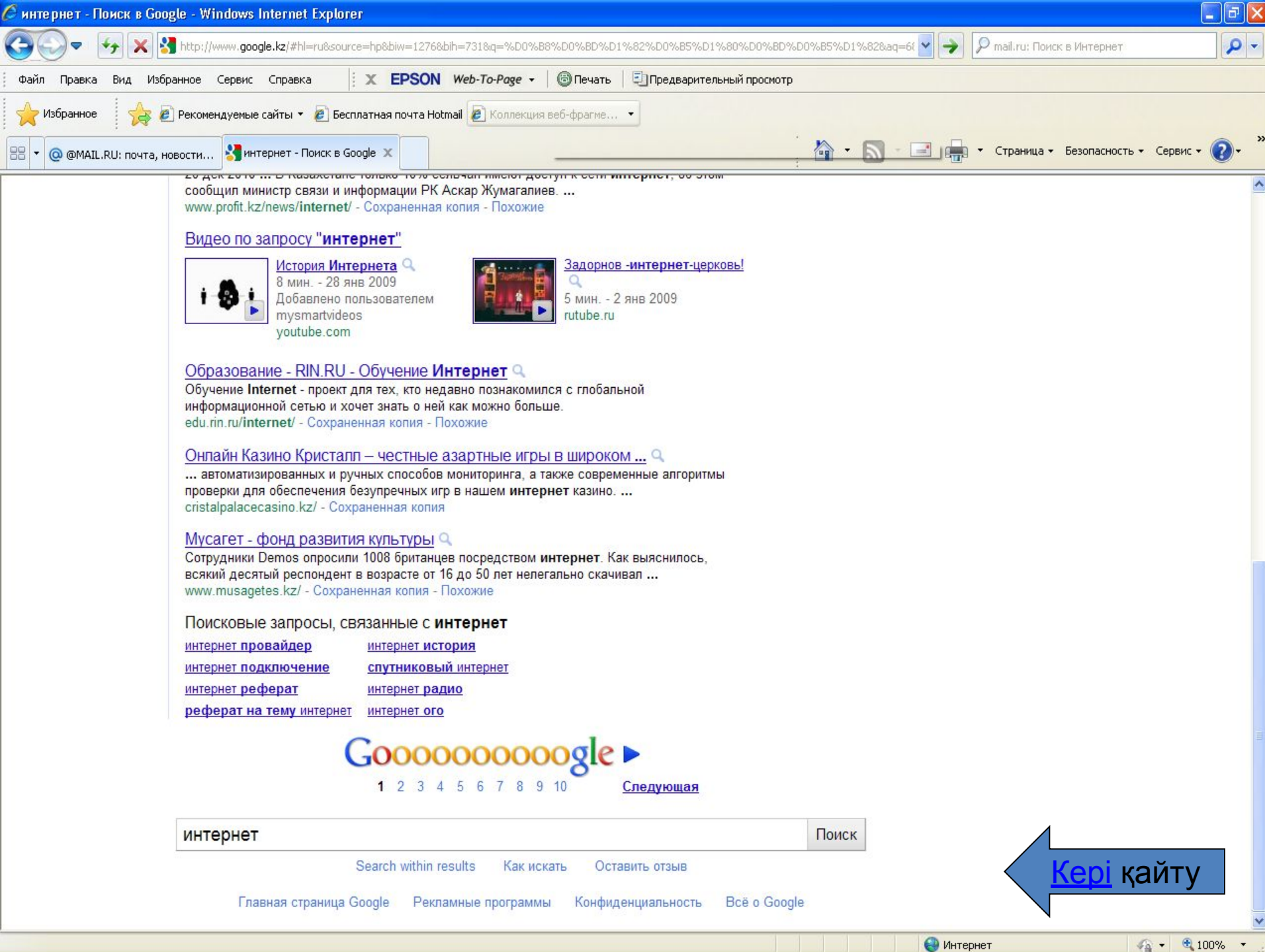